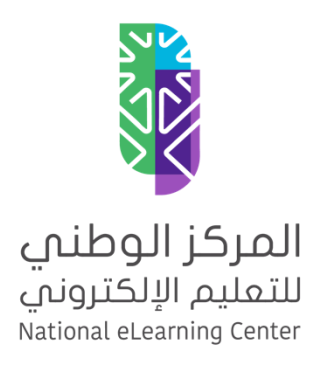

# دليل النماذج الاسترشادية لمتطلبات معايير البرامج قطاع التعليم العام

للتنويه: جميع النماذج المقترحة تهدف لتوضيح كيفية تحقيق المعيار، واستخدامها ال يعني استيفاء متطلبات المعيار بشكل رسمي

اإلصدار 1.0

معيار 2.2.1

# نموذج لمتطلب معيار 2.2.1

#### توفير التعليمات عن كيفية البدء باستخدام المقرر الإلكتروني، وسياسة 2.2.1التواصل وتعريف الأقسام الأساسية ونقطة البداية فيه

#### المتطلبات :

- .1 توفر دليل تعليمات كيفية البدء باستخدام المقررات اإللكترونية.
- .2 توفر دليل سياسة التواصل بين المعلم والمتعلم والمدرسة وولى األمر.
	- 3. توفر دليل تعريف الأقسام الأساسية للمقررات الإلكترونية.
		- .4 تحديد نقطة البداية في المقررات اإللكترونية.

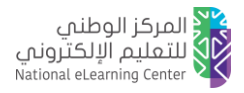

# دليل تعليمات كيفية البدء باستخدام المقررات اإللكترونية

معيار 2.2.1

المكتبة الرقمية

الدعم |

)في هذا الدليل يتم توضيح التعليمات عن كيفية الوصول للمقرر اإللكتروني والبدء باستخدامه ويكون الدليل منشور في صفحة المقرر داخل نظام إدارة التعلم/المنصة التعليمية للجهة)

# الهدف من الدليل

)يقصد بالهدف توضيح سبب وجود الدليل والغرض منه(

مثال توضيحي :

الغرض من هذا الدليل هو <يتم هنا كتابة الغرض من الدليل>.

## الفئة المستهدفة

)يقصد بالفئة المستهدفة توضيح المعنيين بهذا الدليل (

#### مثال توضيحي :

هذا الدليل يستهدف <يتم هنا كتابة الفئة المستهدفة من الدليل>.

### التعليمات

(يقصد بالتعليمات توضيح كيفية البدء باستخدام المقررات الإلكترونية)

#### مثال توضيحي:

يمكنك الوصول إلى المقرر الإلكتروني من خلال الخطوات التالية:

- .1 بعد الدخول إلى نظام إدارة التعلم، قم بالنقر على تبويب )الـمـقــــــررات الــــدراســـيـــــــــــة(.
- 2. ستظهـــر جميـــع المقـــررات اإللكترونية الحالية، انقــر على اسـم المقرر الـمـطـلــوب.
- .3 بـعــد ذلـك ستظهـر محتويات المقرر بمكـونــاتــه الـرئيسيــة.
- .4 اضـغ ـــــ ط علــى زر )التسجيــــــل( للتسجيـــل في المـقــــــرر.

 $\bullet \bullet \bullet \quad \textcircled{\scriptsize{\#}} \rightarrow \quad \textcircled{\scriptsize{\#}} \quad \quad \textcircled{\scriptsize{\#}}$  $\mathcal{C}^{\mathbb{F}}$  ) المكتبة الرقمية الدعم المقررات الدراسية الصفحة الرئيسية .<br>المقررات الحـاليــة | المقررات السابقة .<br>المقررات المنا

المقررات الدراسية

الصفحة الرئيسية

وللبدء باستخدام المقرر عليك اتباع ما يلي: <توضح الجهة كيفية البدء باستخدام محتويات المقرر>.

مقترح لتوضيح كيفية تحقيق المعيار قد يختلف باختالف المعيار والجهة، واستخدامه ال يعني استيفاء متطلبات المعيار بشكل رسمي اإلصدار 1.0

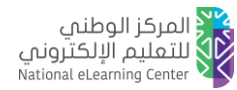

# دليل سياسة التواصل بين المعلم والمتعلم والمدرسة وولى األمر

معيار 2.2.1

)في هذا الدليل يتم توضيح سياسة التواصل بين المعلم والمتعلم والمدرسة وولى األمر وتكون السياسة منشورة في صفحة المقرر داخل نظام إدارة التعلم/المنصة التعليمية للجهة)

# الهدف من الدليل

)يقصد بالهدف توضيح سبب وجود الدليل والغرض منه(

مثال توضيحي الغرض من هذا الدليل هو <يتم هنا كتابة الغرض من الدليل>.

### الفئة المستهدفة

)يقصد بالفئة المستهدفة توضيح المعنيين بهذا الدليل (

#### مثال توضيحي

هذا الدليل يستهدف <يتم هنا كتابة الفئة المستهدفة من الدليل>.

## سياسة التواصل

(يقصد بسياسة التواصل توضيح أدوات التواصل وكيفية التواصل بين المعلم والمتعلم وولى الأمر)

#### مثال توضيحي

يوفر نظام إدارة التعلم مجموعة من األدوات التي تسهل عملية التواصل بين المعلم والمتعلم والمدرسة وولي األمر وهي:

- يمكنك التواصل مع المعلم والمتعلمين فيما يخص المقرر عن طريق منتدى النقاش الموجود في قائمة المقرر.
	- يمكنك التواصل مع المعلم شخصًيا عن طريق البريد اإللكتروني.

كما يجب االلتزام بالقواعد واآلداب التالية عند التواصل عبر االنترنت:

- تقبل االختالف في آراء اآلخرين.
- اللباقة في استخدام األلفاظ والمفردات.
- أن يتم استخدام لغة سليمة خالية من األخطاء في التواصل الكتابي.
	- أن تكون الرسائل مختصرة وبعنوان مناسب يوضح محتواها.
- أن يتم بدء التواصل الكتابي بشكل الئق وباستخدام اسم الشخص ولقبه.
- في حال إرفاق ملفات يجب تسمية الملفات باسم يدل على محتواها، باإلضافة إلى اسم المتعلم ورمز المقرر.

في حال مخالفة قواعد وآداب التواصل <توضح الجهة اإلجراءات المتخذة في حال مخالفة قواعد وآداب التواصل سواء من منسوبي الجهة أو المتعلمين> .

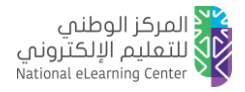

# دليل تعريف الأقسام الأساسية للمقررات الإلكترونية

)في هذا الدليل يتم توضيح األقسام األساسية للمقررات اإللكترونية ويكون الدليل منشورة في صفحة المقرر داخل نظام إدارة التعلم/المنصة التعليمية للجهة(

# الهدف من الدليل

)يقصد بالهدف توضيح سبب وجود الدليل والغرض منه(

مثال توضيحي

الغرض من هذا الدليل هو <يتم هنا كتابة الغرض من الدليل>.

#### الفئة المستهدفة

)يقصد بالفئة المستهدفة توضيح المعنيين بهذا الدليل (

#### مثال توضيحي

هذا الدليل يستهدف <يتم هنا كتابة الفئة المستهدفة من الدليل>.

## اإلرشادات

(يقصد بالإرشادات توضيح الأقسام الأساسية للمقررات الإلكترونية)

#### مثال توضيحي

عند الدخول على أحد المقررات الإلكترونية داخل نظام إدارة التعلم / المنصة التعليمية، يمكنك التعرف على الأقسام الأساسية للمقرر الإلكتروني وهي تشمل 3 أجزاء رئيسية كالآتى:

- ابدأ هنا
- محتوى المقرر
- الدعم والمساندة

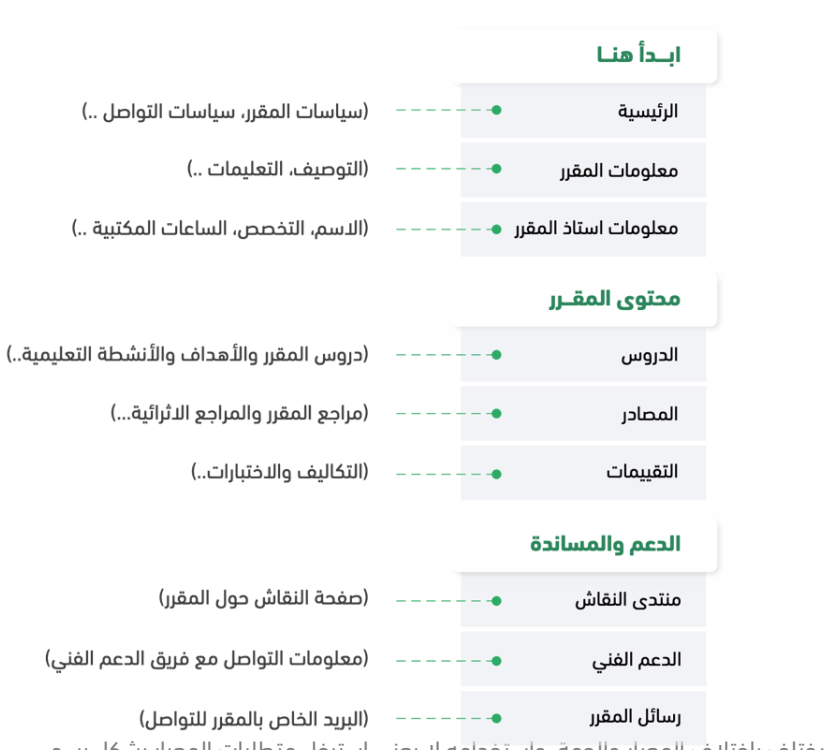

مقترح لتوضيح كيفية تحقيق المعيار قد يختلف باختالف المعيار والجهة، واستخدامه ال يعني استيفاء متطلبات المعيار بشكل رسمي اإلصدار 1.0

معيار 2.2.1

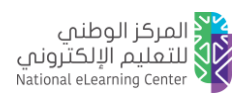

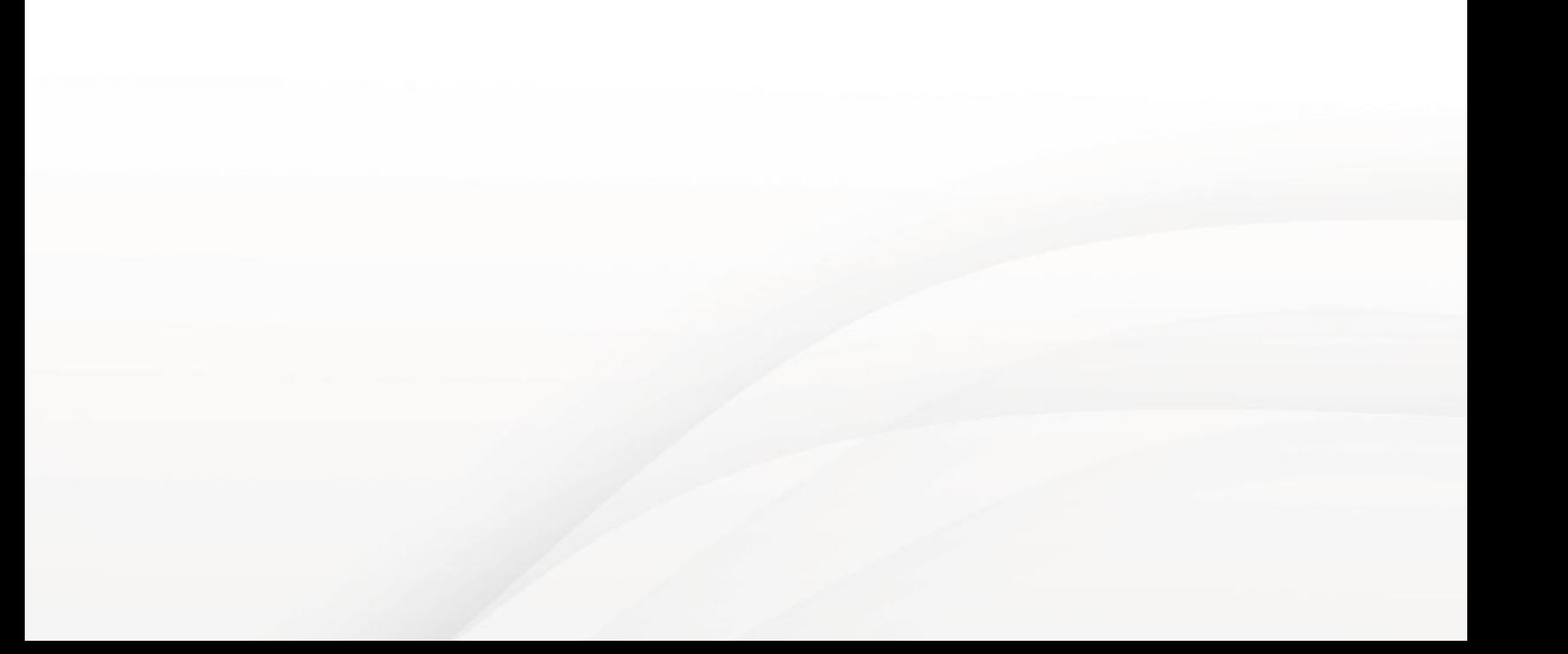